# **tikztosvg(1)**

The tikztosvg(1) command renders TikZ diagrams to SVG, using [xetex](http://xetex.sourceforge.net/) and [pdf2svg](https://github.com/dawbarton/pdf2svg).

# **Usage**

tikztosvg [OPTION]... INPUT\_PATH

If *INPUT\_PATH* is set to *-* the input will be read from stdin.

### **Options**

#### **-o, --output=***OUTPUT\_PATH*

Write output to file *OUTPUT\_PATH*. If set to *-* the output will be written to stdout. Defaults to the base name of the input file suffixed with the *.svg* extension. The file is resolved relative to the working directory.

#### **-p, --package=+***PACKAGE*

Include \usepackage{*PACKAGE*} when rendering the diagram.

#### **-q, --quiet**

Silence application log messages and script warnings.

#### **-h, --help**

Print a help message.

#### **-v, --version**

Print version information.

# **Example**

Let's say you want to convert the file example.tikz to SVG:

```
\begin{tikzcd}
     G \arrow[r, "\varphi"] \arrow[d, "\psi"', two heads] & H \\
     \sfrac{G}{\ker \varphi} \arrow[ru, dotted] &
\end{tikzcd}
```
You could achieve that by running the following command:

```
tikztosvg -p tikz-cd -p xfrac example.tikz
```
The results will be stored in the file example.svg:

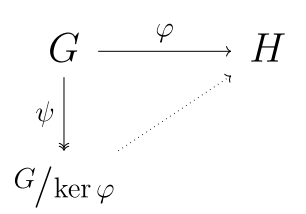

# **Installation**

The tikztosvg(1) command and it's man page can be installed in Unix systems by running:

```
$ curl -s https://gitlab.com/pablo-escobar/tikztosvg/-/raw/master/install.sh | sudo sh
```
The executable is installed in \$HOME/.local/bin/ and the man-page is installed in \$HOME/.local/share/man/man1/.

## **Authors**

**tikztosvg** was written by [Pablo Emilio Escobar Gaviria.](mailto:pablo-escobar@riseup.net)

**pdf2svg** was written by [David Barton](mailto:davebarton@cityinthesky.co.uk) and [Matthew Flaschen](mailto:matthew.flaschen@gatech.edu).

# **License**

© 2020 Pablo Emilio Escobar Gaviria.

Free use of this software is granted under the terms of the GPL-3.0 License.